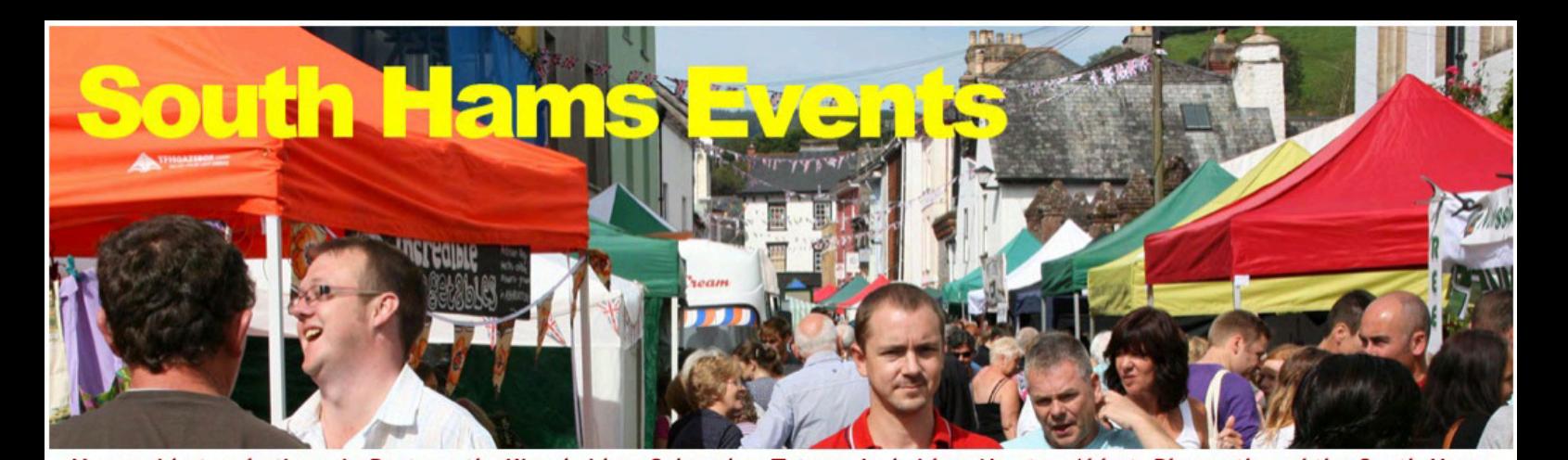

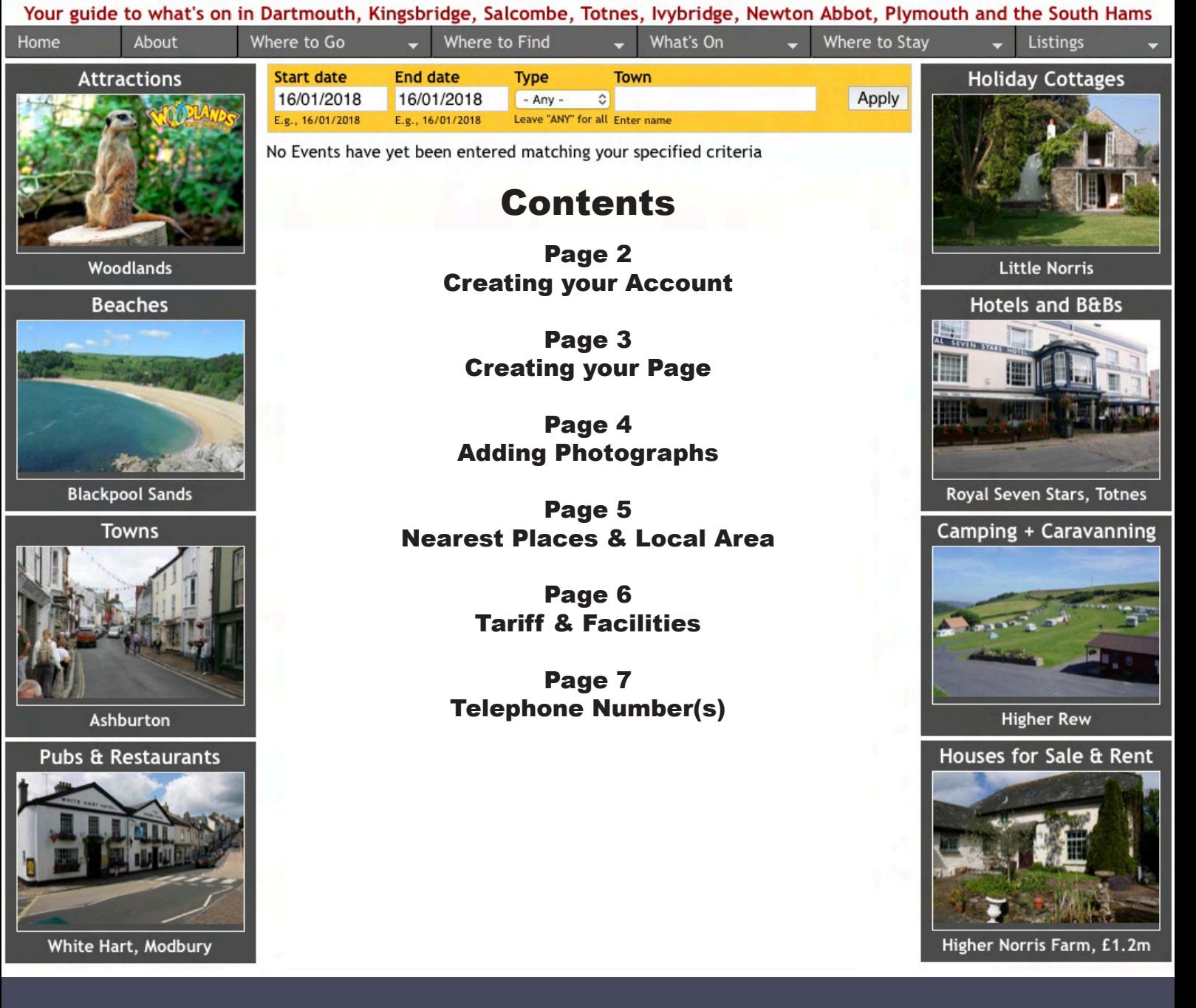

How to get Listed Camping & Caravan Sites Please read before Registering

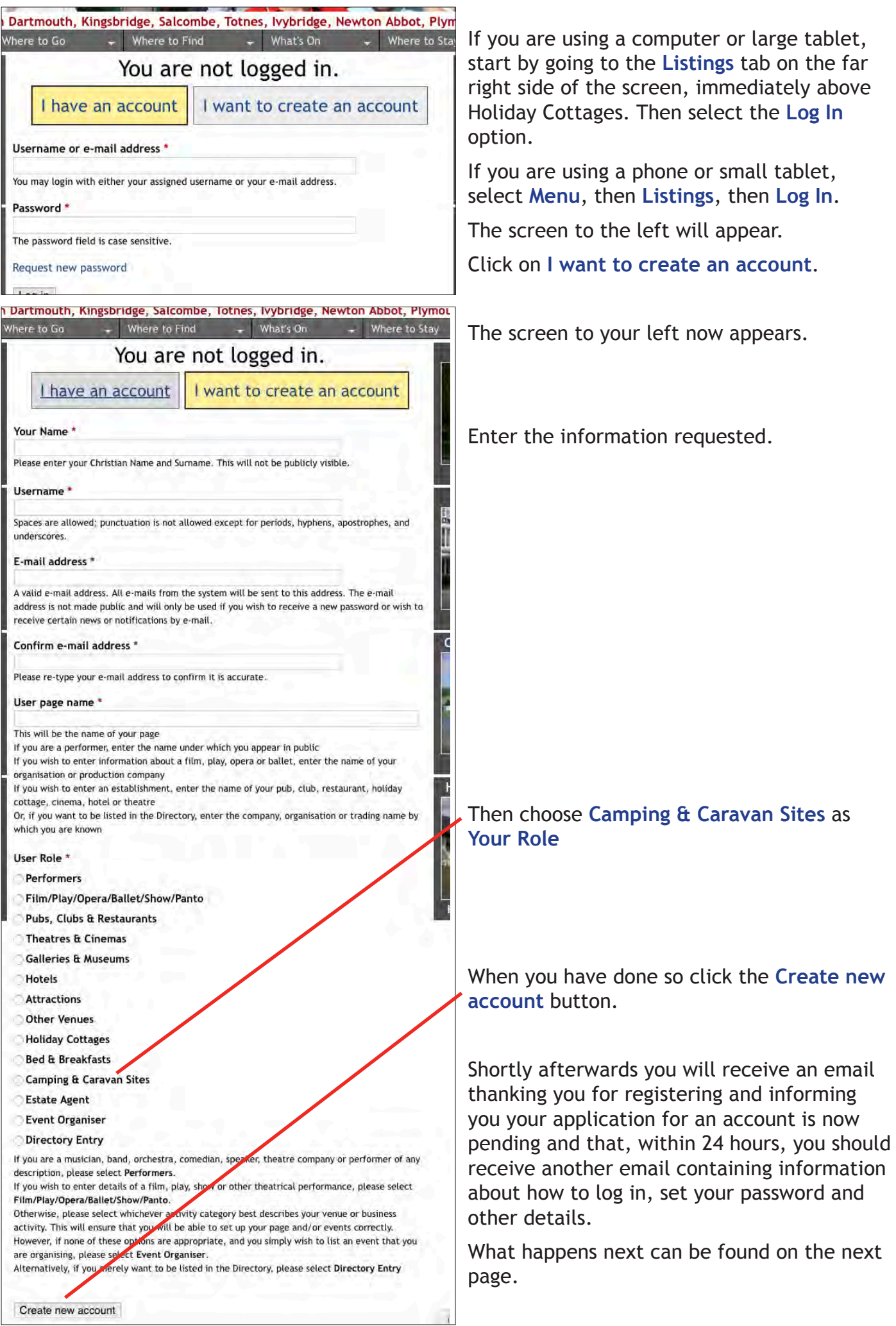

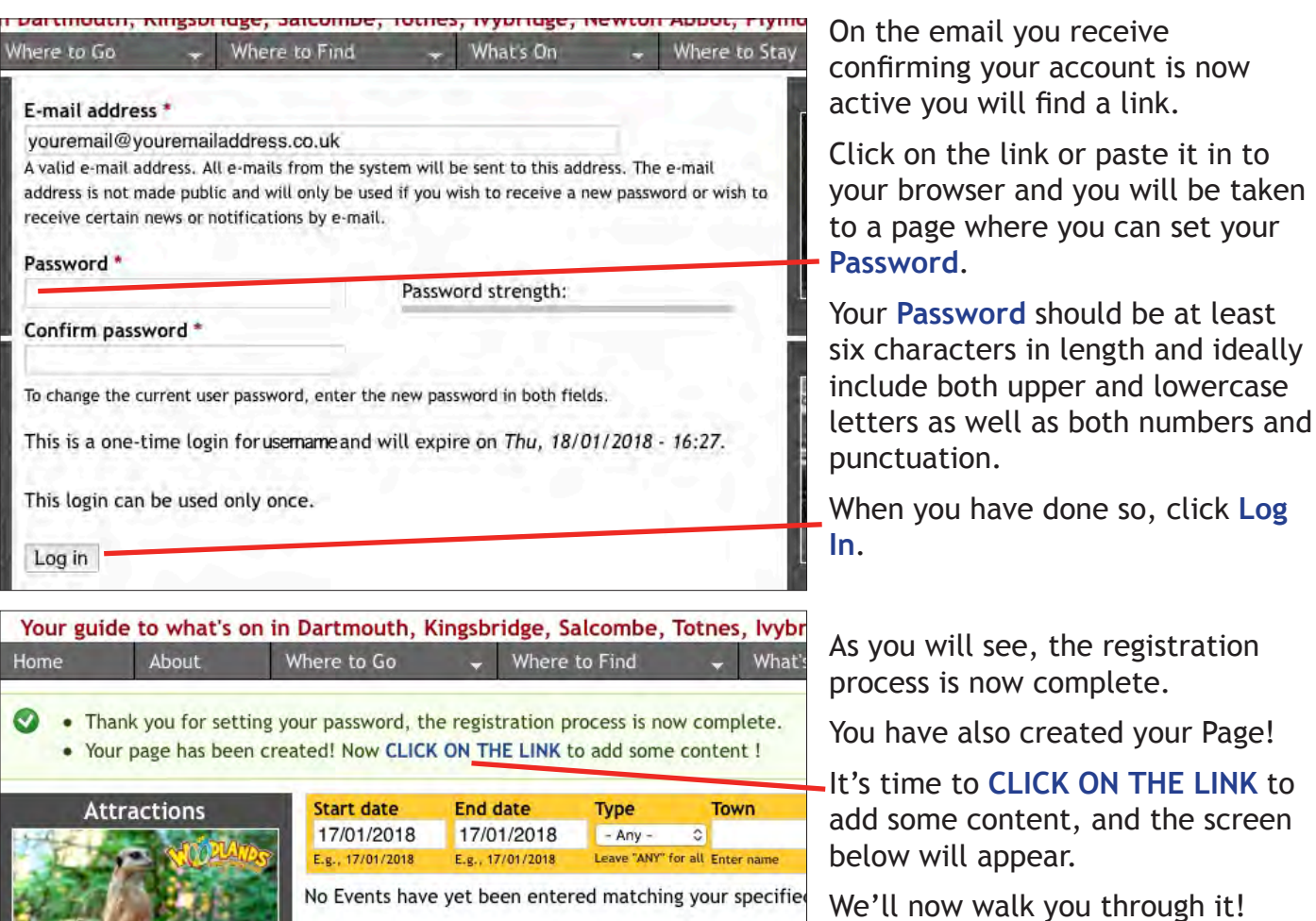

 $-3-$ 

Begin by giving a brief **Overview** of where you are, what's on offer and why visitors might wish to stay with you.

 $\mathbf{A}$  and  $\mathbf{A}$  and  $\mathbf{A}$  and  $\mathbf{A}$ 

Under **About us** say something about yourselves and your site and who you cater for.

Next enter your **Address**, making sure that the **Town/City** is the Postal Town, for example the correct Postal Town for South Pool is Kingsbridge, so "South Pool" should be entered in **Address 2** and "Kingsbridge" in **Town/City**

Unfortunately, unless you know the Google map URL that identifies the location of this establishment, you now have to enter its full postal address again in the **Location map** field and click on the **Get location** button. Sorry.

When you have done so, if the map marker is not located quite correctly, you can drag it to where it should be.

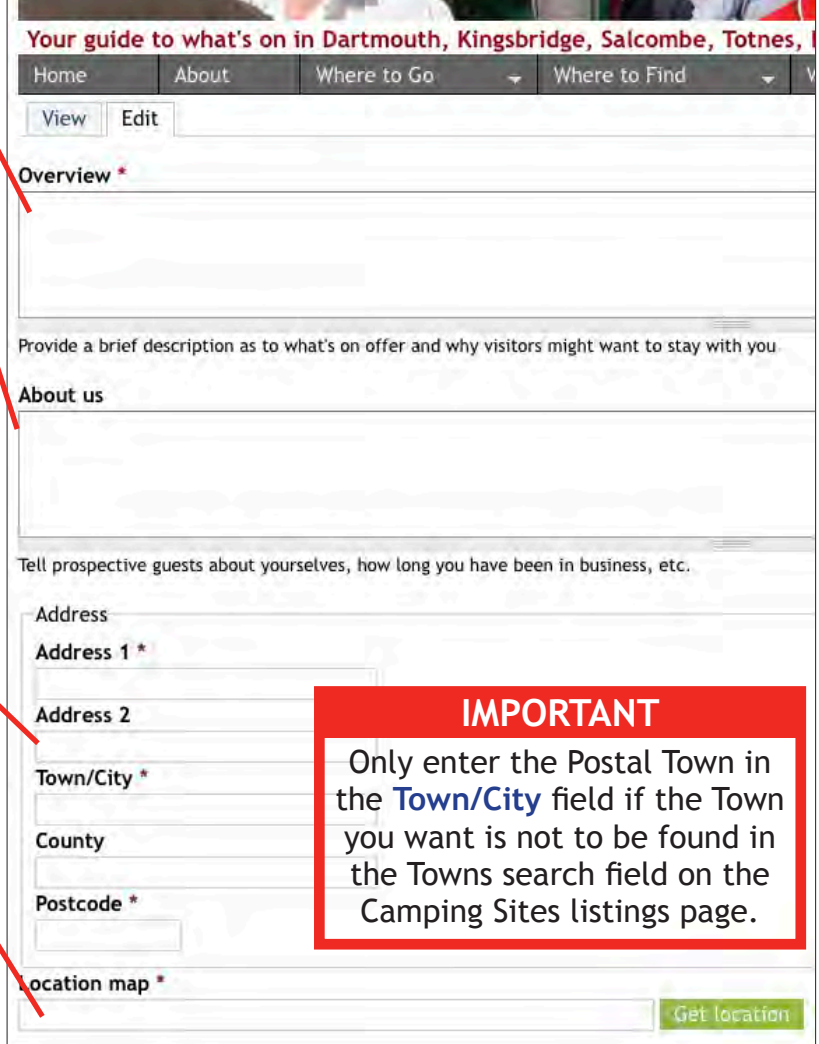

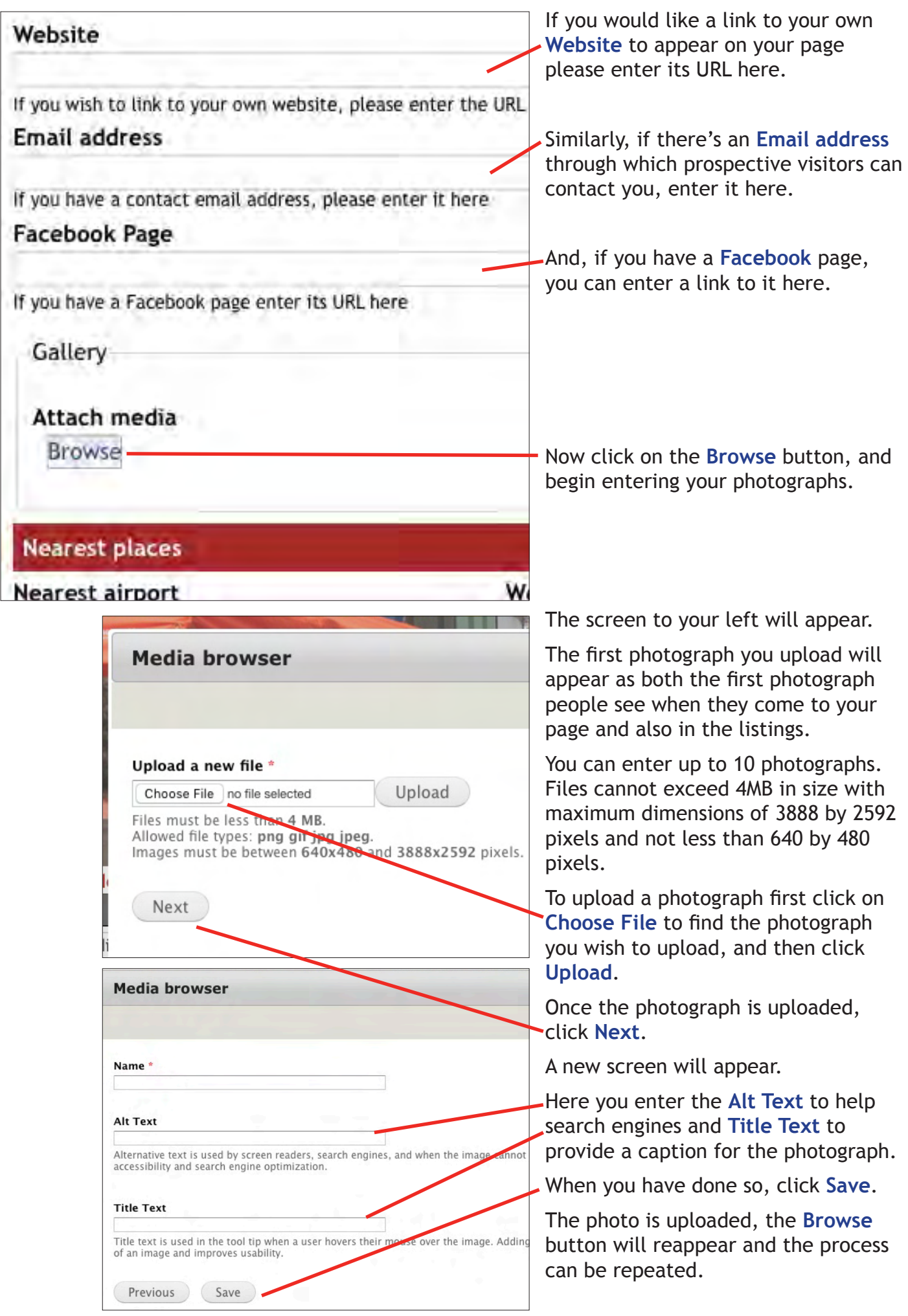

 $-4-$ 

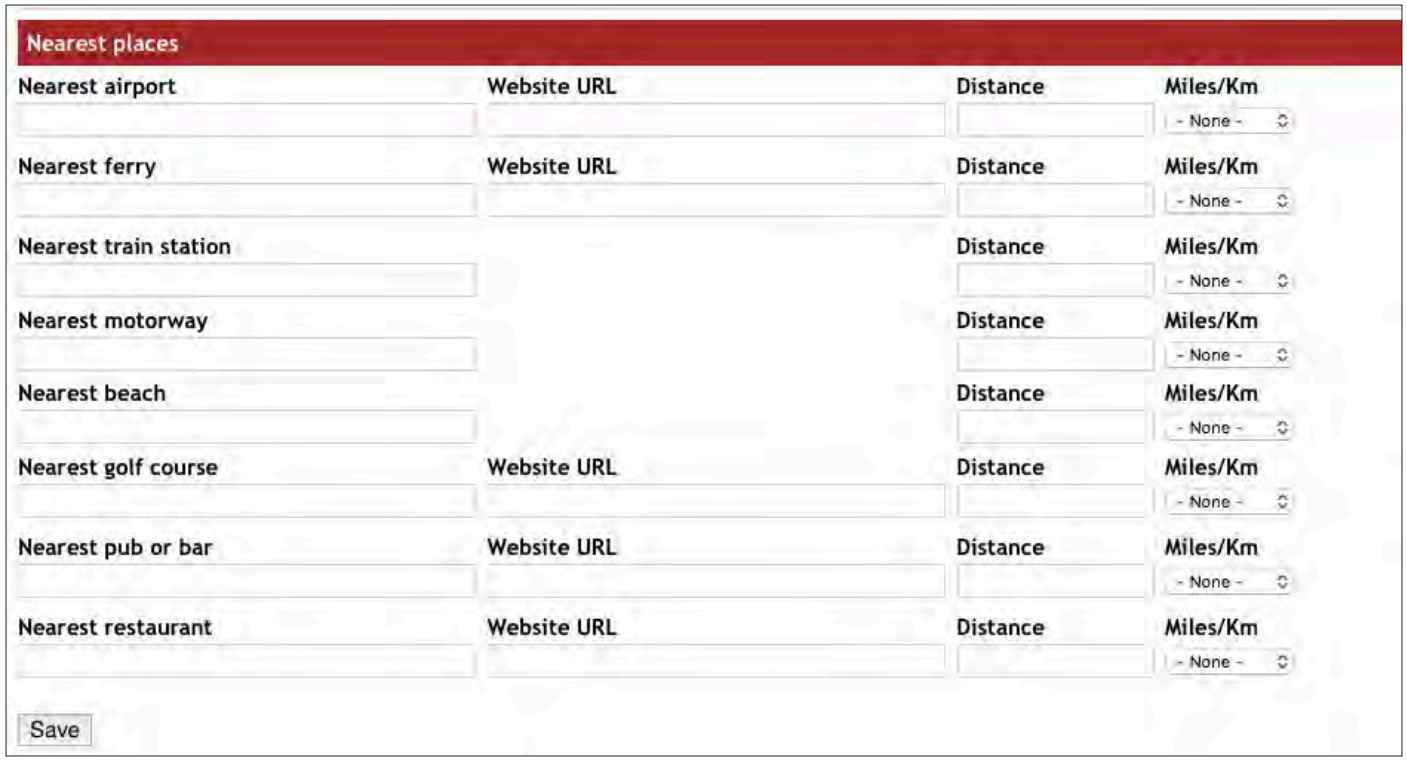

You might now like to enter details of some or all of the **Nearest Places** to your site.

Such information is of course useful to prospective guests and, should you wish to provide links to websites for some of those places, you will often have the option to either enter the URL for the place itself, or for its page on South Hams Events, if it has one.

Finally, please don't forget to click on **Save**!

**Suggestion**: If you're not quite sure how far away you are from, say, your **Nearest airport** (which is likely to be Exeter) you can always go to **Google Maps**, click on the *Directions* icon to the right of *Search Google Maps*, enter your post code in the *Choose starting point* field and the post code or name of the **Nearest place** in the *Choose destination* field and, voila, you have the distance!

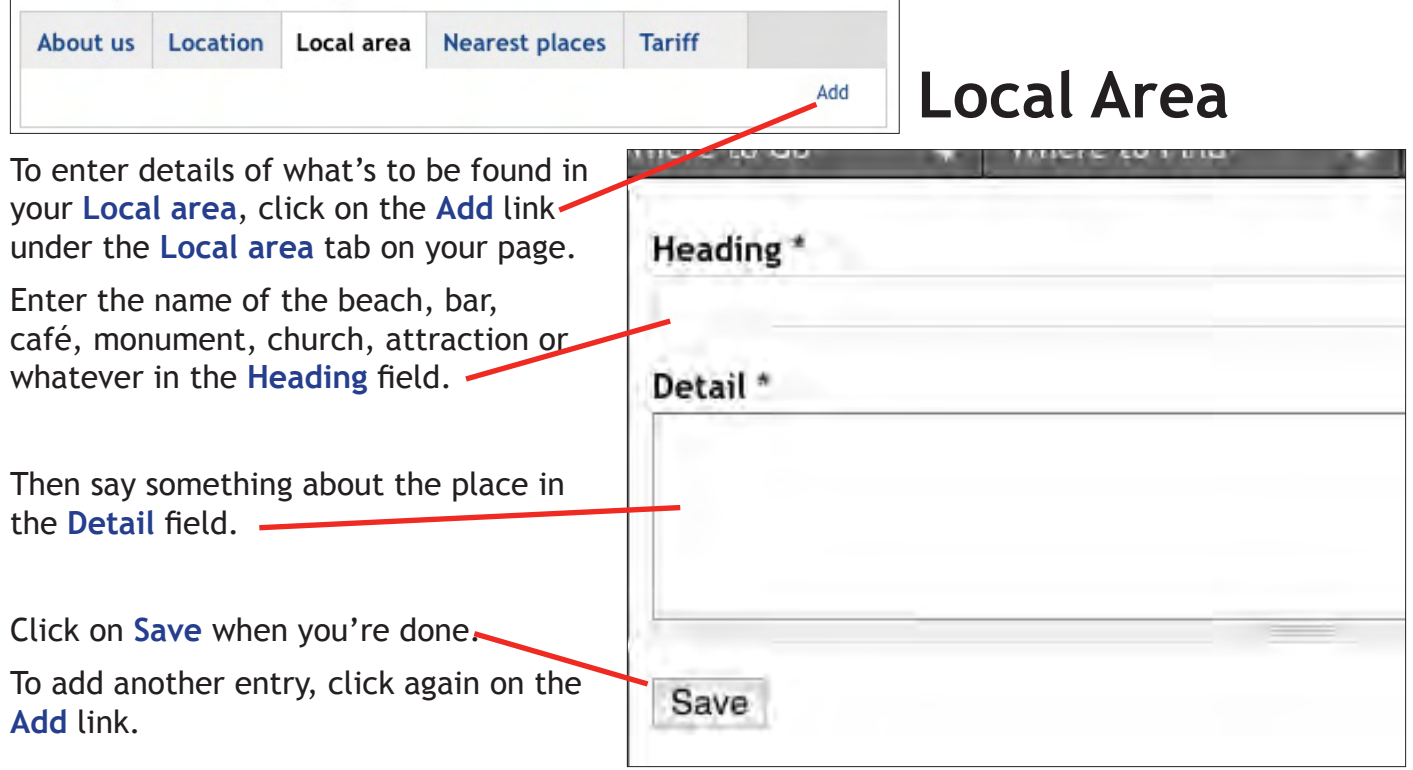

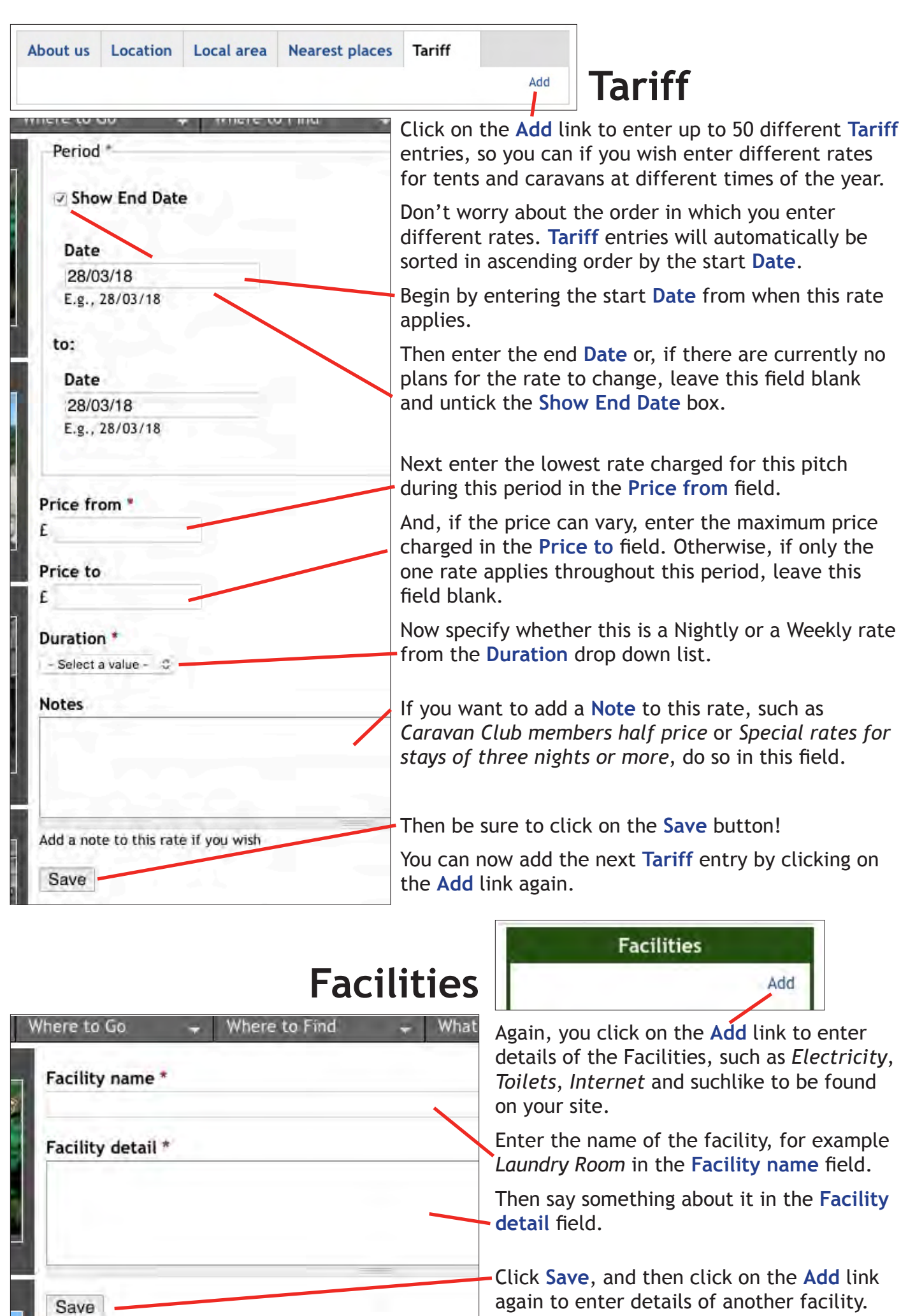

 $-6 -$ 

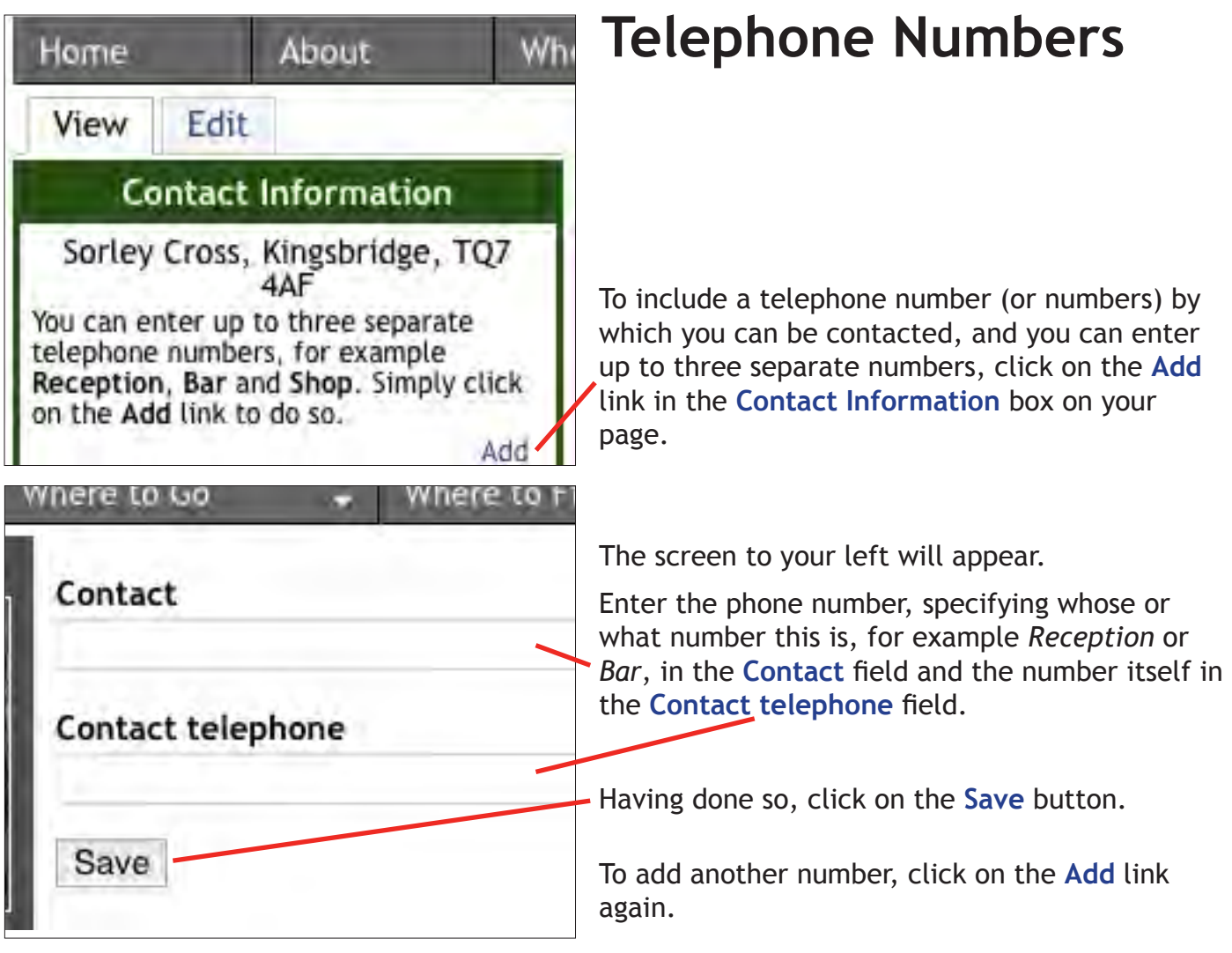

 $-7 -$ 

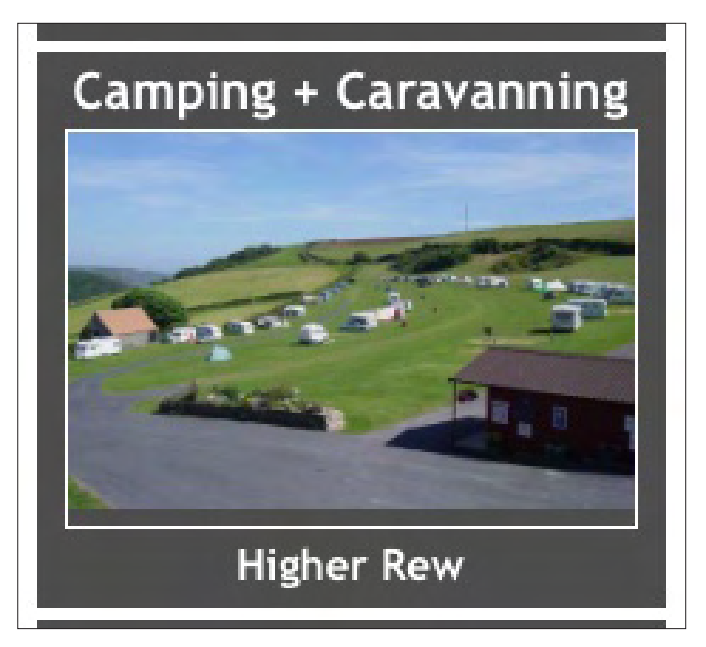

## **Camping & Caravanning**

Up to 20 Camping and Caravan sites can be featured, appearing at random in the **Camping & Caravanning** box on the Home and other listings pages of this site.

And, with visitors typically going to more than just the one page, your box will be seen by more than merely one in every 20 visitors!

When your name or picture are clicked on, visitors will be taken straight to your page.

The cost is just £50 for the year, or less than £1 per week. Email **sales@southhamsevents.com** if you are interested.